# **Jabber Pseudo Invisibility с кряком Скачать бесплатно без регистрации [Updated]**

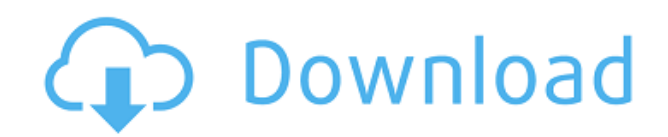

## Jabber Pseudo Invisibility Crack+ Free Download 2022

\* Автоматическое определение статуса \* Позволяет изменить статус всех пользователей в списке \* Может быть перемещен в группу лучших друзей \* Динамически обновлять список при изменении статуса \* Можно настроить автоматическое изменение статуса каждые х секунд \* Полностью настраиваемый \* Пользователи могут видеть ваш статус, даже если они находятся в группе лучших друзей \* Полностью встроенная конфигурация \* Модули не нужны \* Не требуются внешние модули, все встроенные \* Дополнительный скрипт не требуется, все настройки встроены \* Работает на всех ОС \* Дополнительный сервер не установлен \* Использует менеджер расширений Pidgin \* Без дополнительной установки \* Полностью бесплатно \* Никаких комиссий и подписки не требуется \* 100% открытый исходный код \* Не требует каких-либо сторонних инструментов для установки или настройки \* Вас спросят, уверены ли вы, когда расширение было установлено, вы всегда можете удалить его позже \* Если вы хотите продолжить использование Jabber / XMPP, вы всегда можете удалить эту учетную запись Jabber Pseudo Invisibility и конфигурацию Jabber Pseudo Invisibility; { "name": "изящная ссылка для чтения", "версия": "1.0.1", "description": "изящный fs.readlink", «основной»: «index.js», "хранилище": { "тип": "git", "url": "git://github.com/hughsk/gracefulreadlink.git" }, "скрипты": { "тест": "узел test.js" }, "ключевые слова": [ "ссылка для чтения", "фс", "изящный" ], "автор": { "name": "Хью Кеннеди (@hughskennedy)", "электронная почта": "hughskennedy@qmail.com" }, "лицензия": "МІТ", "devDependencies":  $\{$  "mkdirp": " $^{\circ}0.5.0$ ", "римраф": " $^2$ 2.2.8", «нажмите»: « $^2$  1.1.4» }, "gitHead

#### **Jabber Pseudo Invisibility Free Registration Code Free Download**

Это первый плагин Jabber, который я написал. Он доступен в Cydia и должен быть обновлен новой версией Pidgin 3.5, которая недавно появилась в Cydia. Чтобы поддерживать новые функции ХМРР в версии 3.5, мне нужно было воспользоваться новой процедурой под названием «Обнаружение внешних данных». Это означает, что пользователи могут узнать, когда кто-то находится в сети или в автономном режиме, на основе разделов присутствия и доступности. В каком-то смысле это псевдоневидимый статус. На самом деле ваши друзья будут видеть вас не в сети только тогда, когда вы на самом деле в сети. Нет возможности показать присутствие или поступность, когда вы не в сети, если вы предпочитаете сохранять конфиденциальность. Плагин просматривает ваш список друзей и обнаруживает каждый случай, когда ожидается присутствие одного пользователя. Пользователь может быть онлайн, офлайн или не показываться. На основе этой информации вы можете создать невидимый список, и все пользователи, которые появляются в вашем псевдоневидимом списке, будут отображаться как не в сети, за исключением пользователей Best Friend. По умолчанию вас смогут видеть только члены списка лучших друзей, но есть возможность переопределить поведение по умолчанию и полностью игнорировать список лучших друзей. Чтобы добавить пользователей в группу «Лучшие друзья», просто нажмите сочетание клавиш CMD+Option+В и выберите «Лучшие друзья» из списка. Функции: \* Скрытый список пользователей для вас и ваших друзей. \* Возможность создать невидимый список с помощью группы лучших друзей. \* Скрыть контакты из группы лучших друзей. \* Скрыть контакты из списка сообщений. \* Скрыть контакты из всех

списков. \* Скрыть контакты из групп и списков. \* Скрыть контакты от определенных JID. \* Скрыть контакты из контактных групп и списков. \* Скрыть контакты из адресной книги. \* Игнорировать группу лучших друзей по умолчанию. \* Игнорирует настройки группы лучших друзей. \* Нажатия клавиш: CMD+Option+B для добавления пользователей в группу Best Friend. \* Запретить пользователям видеть вас на своих клиентах XMPP. \* Установите для скрытого статуса значение true, чтобы скрыть все контакты из всех списков в вашем списке друзей. \* Установите скрытый статус на false, чтобы он был виден во всех группах и списках. \* Установите скрытый статус на false для группы или списка. \* Сохраните свое сообщение и строфы статуса. \* Показать наличие всех контактов. \* Показать статус выбранных контактов. \* С игнорированием 1eaed4ebc0

## **Jabber Pseudo Invisibility Crack+**

Jabber Псевдо-невидимка С этим плагином вы можете легко выйти из зоны комфорта + Добавляет псевдоневидимый статус - Добавляет псевдоневидимый статус Нажмите, чтобы развернуть... Скачать Jabber Pseudo Invisibility для Pidgin Вы можете скачать это расширение с его официальной страницы. Пиджин версии 3.8+ Добавьте псевдоневидимый статус Jabber в Pidgin Плагин Jabber Pseudo Invisibility содержит плагин для Pidgin и добавляет всем аккаунтам статус Pseudo Invisible. Ее можно считать лучшей альтернативой группе «Лучшие друзья». Как установить Jabber Pseudo Invisibility: Шаги Загрузите подключаемый модуль Jabber Pseudo Invisibility. Щелкните правой кнопкой мыши загруженный файл, выберите параметр «Открыть с помощью» и выберите диспетчер подключаемых модулей Pidgin. Нажмите, чтобы развернуть... Изменить статус аккаунтов со статусом Псевдоневидимый на Псевдоневидимый. Нажмите, чтобы развернуть... Предупреждение. Если вы используете вкладки по умолчанию, вы можете увидеть ошибку: Статус не разрешен для отображения на вкладке 1 Если это произойдет, вам нужно щелкнуть и перетащить вкладки над именем (SIP, Facebook и т. д.), а затем снова нажать «Статус». Здесь вы должны использовать команду «Отправить сообщение о недоступности» для друзей, не входящих в группу «Лучшие друзья». Нажмите, чтобы развернуть... Если у вас есть права на личные сообщения в вашей учетной записи, установите флажок «Пригласить лучших друзей». В противном случае, если у вас есть возможность приглашать пользователей, пригласите пользователей, которых вы хотите сделать лучшими друзьями. В подключаемом модуле Pidgin (вкладка Статус) выберите Jabber Pseudo Invisibility. Нажмите, чтобы развернуть... Щелкните здесь, чтобы просмотреть официальное руководство по Jabber Pseudo Invisibility для Pidgin, в котором также должны быть все инструкции, необходимые для запуска расширения. Правила псевдоневидимости Jabber: Вы можете использовать расширение Jabber Pseudo Invisibility, чтобы: скрыть свое присутствие ото всех скрыть свое присутствие от всех, кроме пользователей, которых вы считаете своими лучшими друзьями, и пользователей, приглашенных в группу лучших друзей. Что вы думаете об этом расширении? Оставьте комментарий и проголосуйте, если вам нравится то, что вы

#### **What's New In Jabber Pseudo Invisibility?**

Jabber Pseudo Invisibility добавляет псевдоневидимый ярлык. Когда вы включите его, вы получите новый статус: «Псевдо-невидимка». Если кто-то попытается связаться с вами, он получит такой ответ: "Недоступен" Чтобы выглядеть невидимкой, просто используйте группу Лучшие друзья (или любую другую группу). И вот ключевые особенности. Добавляйте и удаляйте пользователей из группы «Лучшие друзья». Список пользователей, доступных для чтения/ответа/отправки сообщения. Монтаж Для установки используйте каталог плагинов Pidgin, как если бы вы устанавливали любой другой плагин. Поместите файл .so в папку плагинов Pidgin, в которую вы установили Pidgin в своей системе. Сначала удалите, если он есть. Убедитесь, что у вас установлен Pidgin 2.8 или выше. Если вы это сделаете, перейдите в «Плагины» -> «Jabber» -> «Jabber Pseudo Invisible» и снимите флажок «Оставить Pidgin работающим в фоновом режиме». Известные ошибки и проблемы У меня было несколько проблем с этим плагином. 1. Проверьте, какая у вас версия Pidgin (2.8?). Это определенно

самый большой проблема. 2. Проверьте версию плагина Pidgin, она должна быть 2.8 или выше. Что касается следующего пункта, я помню, что настройка для приложения близка к активный статус включен или отключен, но это не так. Когда вы закроете Pidgin, статус плагина Pidgin остается включенным или отключенным. 3. статус плагина иногда не активируется. В редких случаях приходится перезапустите Пиджин. jams@jumpshot.com [Псевдо-невидимость Jabber] База знаний: У моего работодателя такая же проблема: я устанавливаю плагин, он не работает... Ах! Просто была такая же проблема, пришлось перезапустить пиджин Рафа Ианнуччи Пятница, 21 октября 2012 г., 10:51 Попробуйте закрыть и снова открыть приложение, иногда плагин не работал должным образом, когда я впервые запускал Pidgin после его установки. коричневая Понедельник, 24 Октября 2012, 15:03 Хм, поработал над этим снова, и теперь у меня та же проблема. Я установил его на новую новую Ubuntu 12.

## **System Requirements For Jabber Pseudo Invisibility:**

МИНИМУМ: ОС: Windows Vista (SP1), Windows 7, Windows 8, Windows 8.1, Windows 10 Процессор: Intel Core 2 Duo или AMD Athlon 64 X2 5000+ Память: 1 ГБ ОЗУ Графика: NVIDIA GeForce 8800GT или ATI Radeon HD3870 DirectX: версия 9.0c РЕКОМЕНДУЕМЫЕ: ОС: Windows Vista (SP1), Windows 7, Windows 8, Windows 8.1, Windows 10 Процессор: Intel Core 2 Quad или

Related links: